# **Data Structures**

# **Variables & Lab Manual, Chapter Five**

To write the shortest and fastest possible assembly language programs you need to understand how the CPU references data in memory. The Intel 80x86 processor family provides a wide variety of memory addressing modes that allow efficient access to memory. Unless you master these addressing modes, you will not be able to write the most efficient programs.

The 80386 and later processors support an extended set of memory addressing modes. For those working on '386 (or greater) processors, the task is both simpler and more complex. On the one hand, the greater variety of addressing modes opens even more opportunity for optimization. On the other hand, the additional modes complicate the task of selecting the most appropriate mode.

In this laboratory you will experiment with the PC's memory and study the various 80x86 addressing modes. You will also explore various high level language data types and their implementation in assembly language. To support these experiments, you will learn how to use the Microsoft CodeView<sup>TM</sup>debugger, the 80x86 version of SIM886. Finally, you will begin writing real assembly language programs, assembling and linking them with the MASM 6.x assembler.

# **5.1 The LEA, LES, ADD, and MUL Instructions**

You'll need to use the LEA, LES, ADD, and MUL instructions in this chapter's lab exercises, so it's worthwhile to briefly covering these instructions. A few examples may help demystify their use.

The LEA (load effective address) instruction loads a 16-bit register with the address of some specified memory location. This instruction takes the form:

LEA  $reg_{16}$ , memory

 $Reg<sub>16</sub>$  is one of the 8086's 16-bit general purpose registers and memory represents a memory addressing mode (any **mod-r/m** value where **mod** is not 11). This instruction computes the effective address of the memory operand (that is, the offset into the given segment) and loads that effective address into the specified register.

Suppose BX=100h, BP=200h, SI=10h, and DI=20h. The following examples demonstrate how LEA works:

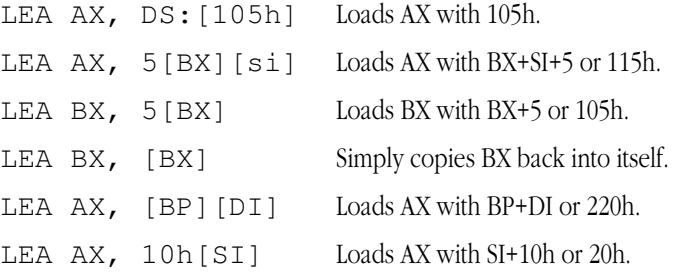

**Given these values for BX, BP, SI, and DI, describe what the following LEA instructions will do:**

**\_\_\_\_\_\_\_\_\_\_\_\_\_\_\_\_\_\_\_\_\_\_\_\_\_\_\_\_\_\_\_\_\_\_\_\_\_\_\_\_\_\_\_\_\_\_\_\_\_\_\_\_\_\_\_\_\_\_\_\_\_\_\_\_\_\_\_\_\_\_\_\_\_\_\_**

**\_\_\_\_\_\_\_\_\_\_\_\_\_\_\_\_\_\_\_\_\_\_\_\_\_\_\_\_\_\_\_\_\_\_\_\_\_\_\_\_\_\_\_\_\_\_\_\_\_\_\_\_\_\_\_\_\_\_\_\_\_\_\_\_\_\_\_\_\_\_\_\_\_\_\_**

**\_\_\_\_\_\_\_\_\_\_\_\_\_\_\_\_\_\_\_\_\_\_\_\_\_\_\_\_\_\_\_\_\_\_\_\_\_\_\_\_\_\_\_\_\_\_\_\_\_\_\_\_\_\_\_\_\_\_\_\_\_\_\_\_\_\_\_\_\_\_\_\_\_\_\_**

This document was created with FrameMaker 4.0.2

**5.1** LEA BX, [BX][SI]

**5.2** LEA SP, [BP]

**5.3** LEA DX, DS:[1027H]

# **5.4 The opcode for the LEA instruction is 8Dh followed by a** mod-reg-r/m **byte and any necessary displacement bytes. Given this encoding, what are the instruction bytes for** LEA AX, 5[BX][SI] ?

The LES instruction, although it looks like the LEA mnemonic, is a completely different instruction. It loads a 32-bit pointer into the ES register and some other 16-bit register. The syntax for this instruction is

**\_\_\_\_\_\_\_\_\_\_\_\_\_\_\_\_\_\_\_\_\_\_\_\_\_\_\_\_\_\_\_\_\_\_\_\_\_\_\_\_\_\_\_\_\_\_\_\_\_\_\_\_\_\_\_\_\_\_\_\_\_\_\_\_\_\_\_\_\_\_\_\_\_\_\_**

#### LES reg<sub>16</sub>, memory<sub>32</sub>

The memory<sub>32</sub> operand means that the LES instruction loads 32 bits from four consecutive bytes in memory (L.O. byte first). The L.O. word goes into the 16-bit register, the H.O. word goes into the ES register. The main use of this instruction is to load memory pointers into ES and some other register (typically BX, SI, or DI) to gain access to the object referenced by the pointer.

As an example, suppose memory locations ds:0 through DS:7 contain 0, 2, 5, 6, 1, 2, 6, 4, respectively. The "LES BX, DS:[0]" would load BX with 200h (the word starting at location 0) and ES with 605h (the value of the word starting at location two). Likewise, "LES SI, DS:[4]" would load SI with 201h and ES with 406h.

### **5.5 Given the above values for DS:0…DS:7, what would "**LES DI, DS:[2]**" do?**

The ADD instruction, as its name implies, adds two values together. It's syntax is almost identical to that of the MOV instruction's. The only major difference (other than using ADD rather than MOV) is that you cannot add a value to a segment register. This instruction adds the source and destination operands together and stores the sum into the destination operand. For example, the "ADD AX, 2" instruction adds two to the value in the AX register and leaves the result in the AX register.

**\_\_\_\_\_\_\_\_\_\_\_\_\_\_\_\_\_\_\_\_\_\_\_\_\_\_\_\_\_\_\_\_\_\_\_\_\_\_\_\_\_\_\_\_\_\_\_\_\_\_\_\_\_\_\_\_\_\_\_\_\_\_\_\_\_\_\_\_\_\_\_\_\_\_\_**

# **5.6 If the opcode for the ADD instruction is 000000dw (where "d" and "w" have the same meanings as for the MOV instruction), followed by a mod-reg-r/m byte and any necessary displacement bytes, what is the instruction encoding for "**ADD AX, BX**"?**

### **5.7 If AX contains five and BX contains two, what will the instruction "**ADD AX, BX**" do?**

**\_\_\_\_\_\_\_\_\_\_\_\_\_\_\_\_\_\_\_\_\_\_\_\_\_\_\_\_\_\_\_\_\_\_\_\_\_\_\_\_\_\_\_\_\_\_\_\_\_\_\_\_\_\_\_\_\_\_\_\_\_\_\_\_\_\_\_\_\_\_\_\_\_\_\_**

**\_\_\_\_\_\_\_\_\_\_\_\_\_\_\_\_\_\_\_\_\_\_\_\_\_\_\_\_\_\_\_\_\_\_\_\_\_\_\_\_\_\_\_\_\_\_\_\_\_\_\_\_\_\_\_\_\_\_\_\_\_\_\_\_\_\_\_\_\_\_\_\_\_\_\_**

The 80x86 MUL instruction uses a slightly different syntax than the instructions you've seen thus far. Rather than having two operands, a source and a destination, the MUL instruction has only a single operand – the source operand. The destination for the 80x86 MUL instruction is always the AX register (if the source operand is an eight-bit register or memory location) or the DX:AX register pair (if the operand is 16 bits). These instructions do the following:

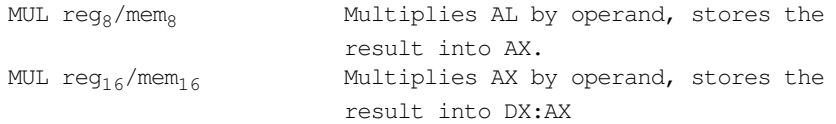

The following questions assume AX = 2, BX=3, CX=4, and DX=5 *at the beginning of each question*. Please specify the exact and complete results for each of the following:

**\_\_\_\_\_\_\_\_\_\_\_\_\_\_\_\_\_\_\_\_\_\_\_\_\_\_\_\_\_\_\_\_\_\_\_\_\_\_\_\_\_\_\_\_\_\_\_\_\_\_\_\_\_\_\_\_\_\_\_\_\_\_\_\_\_\_\_\_\_\_\_\_\_\_\_**

**\_\_\_\_\_\_\_\_\_\_\_\_\_\_\_\_\_\_\_\_\_\_\_\_\_\_\_\_\_\_\_\_\_\_\_\_\_\_\_\_\_\_\_\_\_\_\_\_\_\_\_\_\_\_\_\_\_\_\_\_\_\_\_\_\_\_\_\_\_\_\_\_\_\_\_**

### **5.8 MUL AX**

### **5.9 MUL BX**

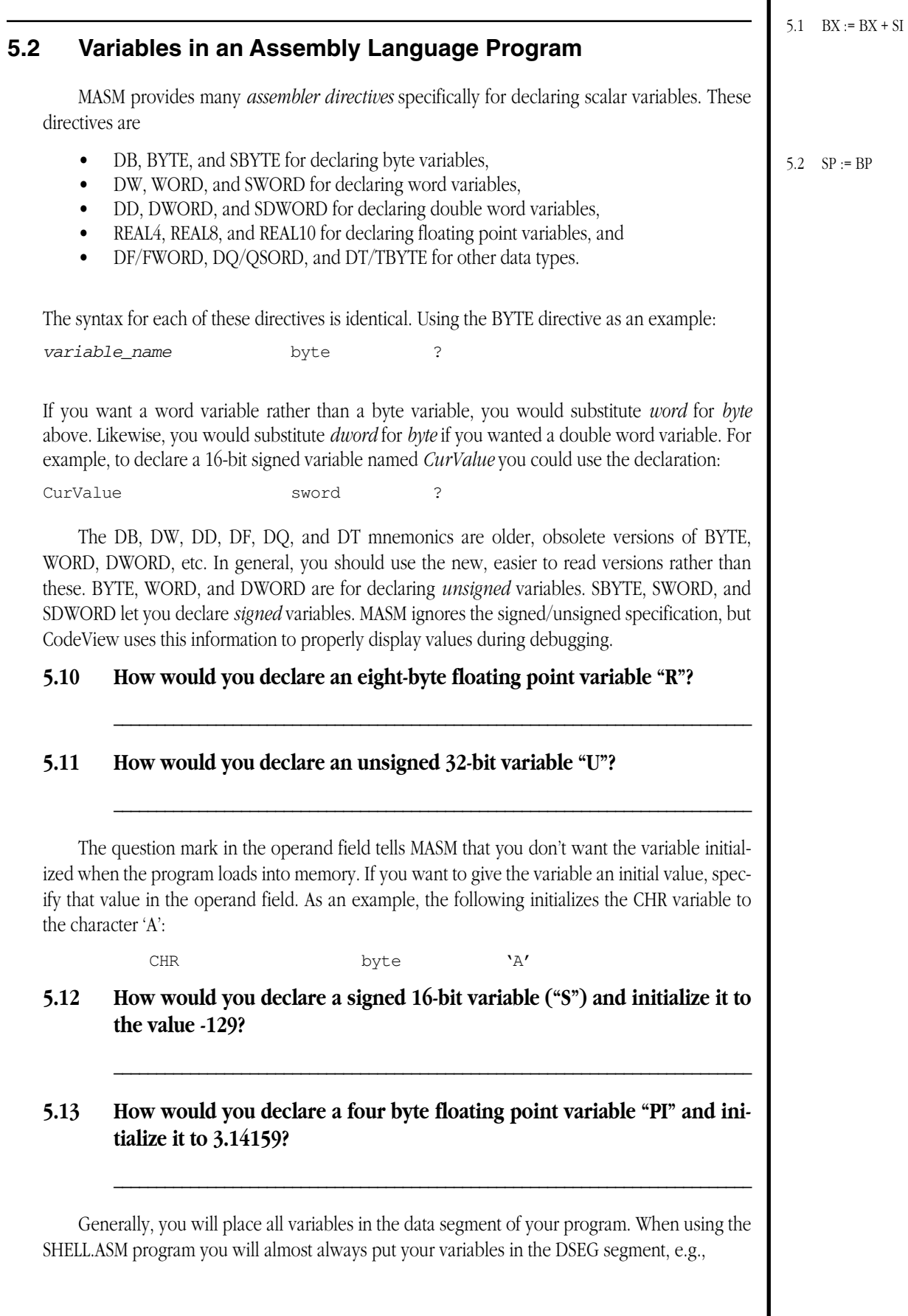

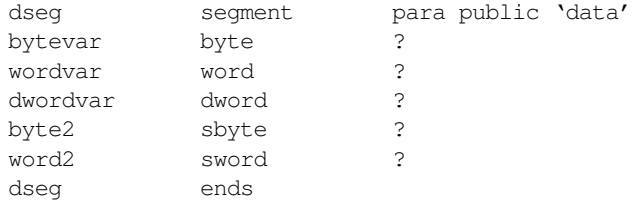

# **5.3 Declaring Your Own Types with TYPEDEF**

The TYPEDEF directive lets you create your own data type directives. The TYPEDEF directive is especially useful for declaring pointer types (see the next section), you can also use this directive to create your own names for common types. For example, if you prefer *integer* to *sword* when declaring integer variables, you could create your own type as follows:

integer typedef sword

To declare a variable, I, of type integer, you would use the declaration:

I integer ?

You could even initialize I by specifying a value in the operand field:

I integer -13

Likewise, if you prefer "float" to REAL4 or DOUBLE to "REAL8" (i.e., you're a "C" programmer) you can create such types using the declarations:

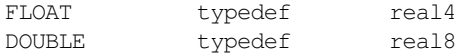

You can declare FLOAT and DOUBLE variables using statements like:

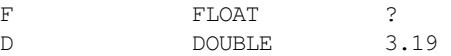

**5.14 How would you declare a "char" type which reserves storage for a one-byte character variable?**

**\_\_\_\_\_\_\_\_\_\_\_\_\_\_\_\_\_\_\_\_\_\_\_\_\_\_\_\_\_\_\_\_\_\_\_\_\_\_\_\_\_\_\_\_\_\_\_\_\_\_\_\_\_\_\_\_\_\_\_\_\_\_\_\_\_\_\_\_\_\_\_\_\_\_\_**

**\_\_\_\_\_\_\_\_\_\_\_\_\_\_\_\_\_\_\_\_\_\_\_\_\_\_\_\_\_\_\_\_\_\_\_\_\_\_\_\_\_\_\_\_\_\_\_\_\_\_\_\_\_\_\_\_\_\_\_\_\_\_\_\_\_\_\_\_\_\_\_\_\_\_\_**

**5.15 Give an example of how to declare a variable "chr" initialized with the character "A" using the above declaration.** 

# **5.4 Pointers**

A pointer is a memory location (generally 16 or 32 bits) which contains the address of some other object in memory. This text will typically use 32-bit (far) pointers since they mesh well with the UCR Standard Library. Keep in mind, though, that 16-bit (near) pointers are more efficient if you are able to use them..

To declare a far (32-bit) pointer in your program, just use the **dword** directive (or some typedef'd equivalent) and declare the pointer as you would any other variable:

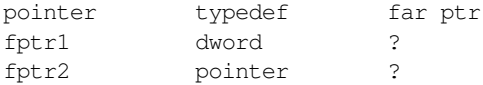

You can initialize a pointer with the address of an object by placing that object's name in the operand field of the declaration:

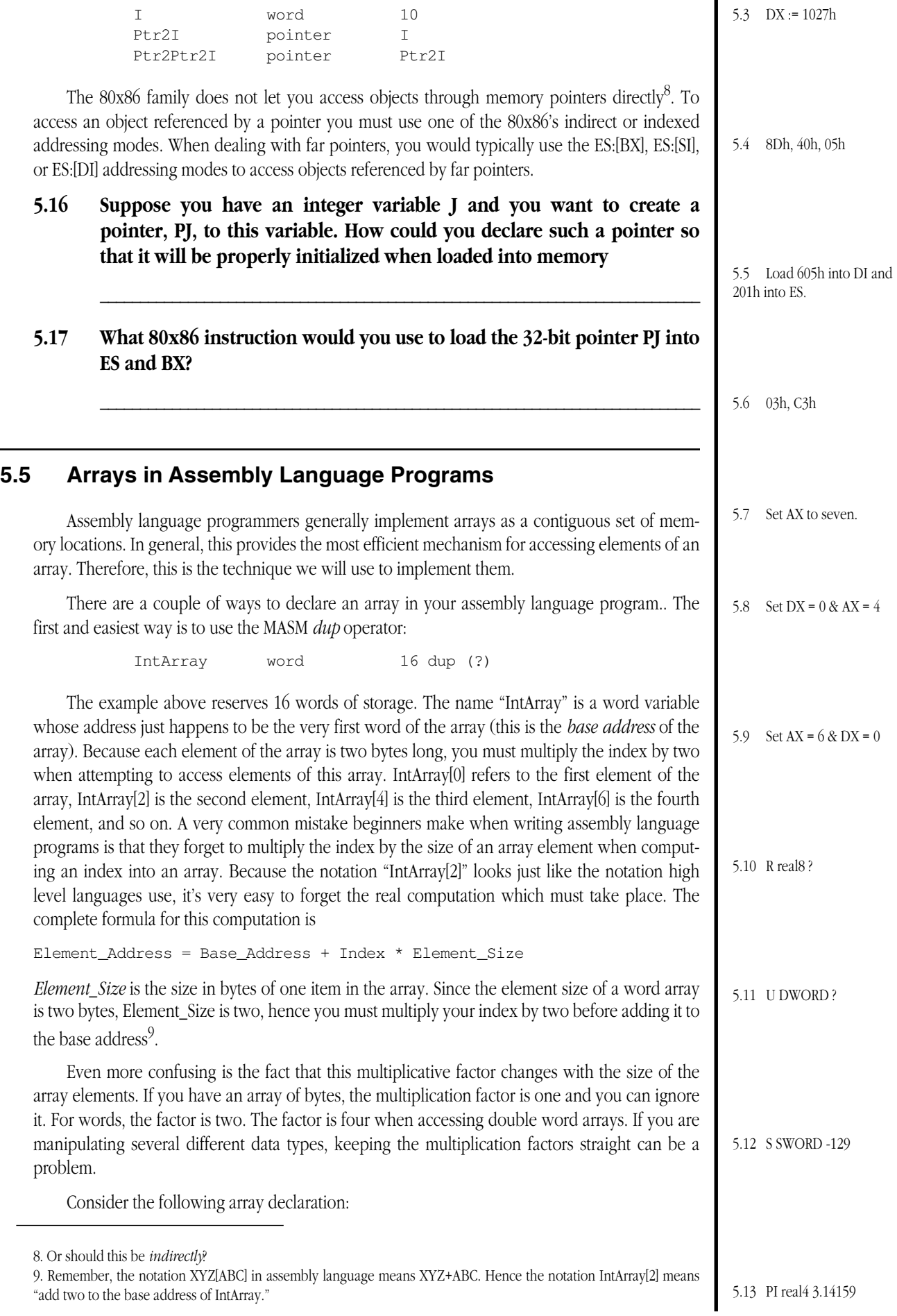

Lab Ch05

IntArray word 16 dup (?)

You can access elements of this array using 80x86 instructions like the following:

```
mov IntArray[4], 0
mov IntArray[8], ax
add ax, IntArray[2]
mul IntArray[0]
lea bx, IntArray[8]
```
(the last instruction loads BX with the offset of the fifth element from IntArray.)

### **5.18 What instruction would you use to load the last element of IntArray into BX?**

### **5.19 How would you declare an array, RArray, containing 64 single precision (32-bit) floating point variables?**

**\_\_\_\_\_\_\_\_\_\_\_\_\_\_\_\_\_\_\_\_\_\_\_\_\_\_\_\_\_\_\_\_\_\_\_\_\_\_\_\_\_\_\_\_\_\_\_\_\_\_\_\_\_\_\_\_\_\_\_\_\_\_\_\_\_\_\_\_\_\_\_\_\_\_\_**

**\_\_\_\_\_\_\_\_\_\_\_\_\_\_\_\_\_\_\_\_\_\_\_\_\_\_\_\_\_\_\_\_\_\_\_\_\_\_\_\_\_\_\_\_\_\_\_\_\_\_\_\_\_\_\_\_\_\_\_\_\_\_\_\_\_\_\_\_\_\_\_\_\_\_\_**

**\_\_\_\_\_\_\_\_\_\_\_\_\_\_\_\_\_\_\_\_\_\_\_\_\_\_\_\_\_\_\_\_\_\_\_\_\_\_\_\_\_\_\_\_\_\_\_\_\_\_\_\_\_\_\_\_\_\_\_\_\_\_\_\_\_\_\_\_\_\_\_\_\_\_\_**

### **5.20 What instruction would you use to load the offset of RArray[10] into BX?**

More often than not, you won't need to access a fixed element of an array as in the above examples. Instead, you'll probably have a value in a variable or in a register which you'll use to specify which element to operate on. You cannot use an operand of the form "IntArray[i]" to select the i<sup>th</sup> element of the array. Instead, you will have to compute the index into the array using the formula given above. For example, to access the i<sup>th</sup> element of IntArray, you will need to multiply the index by two (the element size is two). This product plus the base address of the array provides the address of the i<sup>th</sup> element. Some 80x86 code to accomplish this is

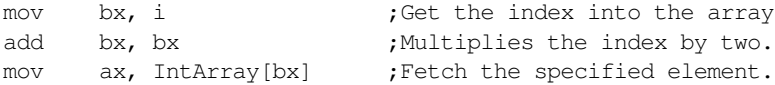

There are two important things to note above. First, this example used the ADD instruction to multiply i's value by two before using it. While it could have used the multiply instruction, the ADD instruction is simpler, faster, and easier to use. You can use sequences of the ADD instruction to easily multiply a value in a register by two, four, eight, or any other power of two. The other thing to notice above is that to access an array element, this code uses the indexed addressing mode. The 80x86 does not provide a memory addressing mode which lets you use an integer variable directly as an index into an array. Instead, you must first load the index value into an appropriate register and use one of the indexed addressing modes.

Note that if you're using an 80386 or later processor and your array element size is two, four, or eight you can use the 80386 *scaled indexed addressing modes* to automatically perform this multiplication for you. Since these are the most common array element sizes, the scaled indexed addressing mode can be very useful. The previous example, using the scaled indexed addressing mode takes only two instructions:

> mov ebx, i  $i^{n}$  is the a dword variable! mov ax, IntArray[ebx\*2]

- **5.21 What statement would you use to declare an array, DArray, of 128 double precision (64-bit) floating point values?**
- **5.22 What sequence of instructions would you use to access DArray[j] (8086 instructions only)?**

**\_\_\_\_\_\_\_\_\_\_\_\_\_\_\_\_\_\_\_\_\_\_\_\_\_\_\_\_\_\_\_\_\_\_\_\_\_\_\_\_\_\_\_\_\_\_\_\_\_\_\_\_\_\_\_\_\_\_\_\_\_\_\_\_\_\_\_\_\_\_\_\_\_\_\_**

**5.23 What (shorter) sequence of instructions could you use on the 80386 to access DArray[j]?**

**\_\_\_\_\_\_\_\_\_\_\_\_\_\_\_\_\_\_\_\_\_\_\_\_\_\_\_\_\_\_\_\_\_\_\_\_\_\_\_\_\_\_\_\_\_\_\_\_\_\_\_\_\_\_\_\_\_\_\_\_\_\_\_\_\_\_\_\_\_\_\_\_\_\_\_**

**\_\_\_\_\_\_\_\_\_\_\_\_\_\_\_\_\_\_\_\_\_\_\_\_\_\_\_\_\_\_\_\_\_\_\_\_\_\_\_\_\_\_\_\_\_\_\_\_\_\_\_\_\_\_\_\_\_\_\_\_\_\_\_\_\_\_\_\_\_\_\_\_\_\_\_**

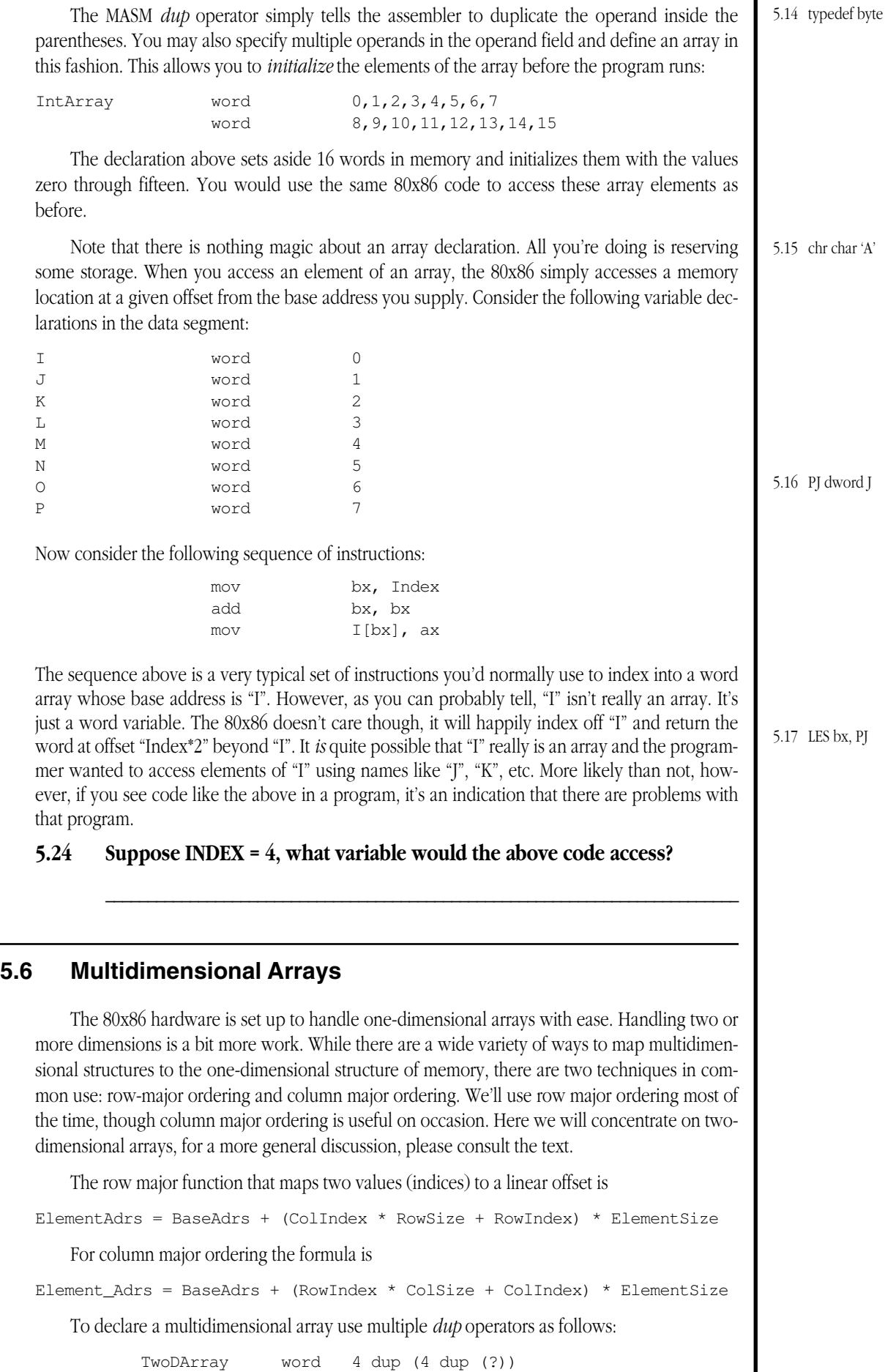

 $\overline{\phantom{a}}$ 

The dup operator duplicates everything inside the parentheses. "4 dup  $(0,1,2,3)$ " duplicates the four values  $0, 1, 2$ , and 3 four times for a total of 16 values  $(0, 1, 2, 3, 0, 1, 2, 3, ..., 2, 3)$ . Likewise "4 dup  $(4 \text{ dup } (4 \text{ dup } (0))^n$ " says to duplicate "4 dup  $(0)^n$ " four times, to produce a total of 16 zeros. The array declaration above reserves storage for 16 words. Of course, you could also declare a 4x4 array using the declaration

TwoDArray word 16 dup (0)

However, the former declaration is a little clearer as to its intent.

To access element TwoDArray[i][j] (row major order) you would use 80x86 code like the following

```
mov bx, i
add bx, bx ; Multiply by row size
add bx, bx ; *4add bx, j <br>add bx, bx <br>;* Element S.
add \forall x, \forall x ;* Element Size (2)
mov ax, TwoDArray[bx]
```
**5.25 How would you declare the array equivalent to "a:array [0..15][0..15] of integer;" in assembly language?**

**\_\_\_\_\_\_\_\_\_\_\_\_\_\_\_\_\_\_\_\_\_\_\_\_\_\_\_\_\_\_\_\_\_\_\_\_\_\_\_\_\_\_\_\_\_\_\_\_\_\_\_\_\_\_\_\_\_\_\_\_\_\_\_\_\_\_\_\_\_\_\_\_\_\_\_**

**5.26 What is the code to load "a[i][j]" into ax (assume column major ordering)?**

**\_\_\_\_\_\_\_\_\_\_\_\_\_\_\_\_\_\_\_\_\_\_\_\_\_\_\_ \_\_\_\_\_\_\_\_\_\_\_\_\_\_\_\_\_\_\_\_\_\_\_\_\_\_\_\_\_\_\_\_\_\_\_\_\_\_**

**\_\_\_\_\_\_\_\_\_\_\_\_\_\_\_\_\_\_\_\_\_\_\_\_\_\_\_ \_\_\_\_\_\_\_\_\_\_\_\_\_\_\_\_\_\_\_\_\_\_\_\_\_\_\_\_\_\_\_\_\_\_\_\_\_\_**

**\_\_\_\_\_\_\_\_\_\_\_\_\_\_\_\_\_\_\_\_\_\_\_\_\_\_\_ \_\_\_\_\_\_\_\_\_\_\_\_\_\_\_\_\_\_\_\_\_\_\_\_\_\_\_\_\_\_\_\_\_\_\_\_\_\_**

### **5.7 Structures**

An array is a contiguous homogeneous collection of objects<sup>10</sup>. A structure is a contiguous heterogeneous collection of objects in memory. Structures let you easily associate values which are logically related, yet of differing types, by placing these values in contiguous memory locations.

Structures are mainly an assembly language convention. When viewing structures in memory there is really no difference between a structure and a sequence of independent variables, other than that the elements of a structure always occupy contiguous locations. However, structures provide considerable value in an assembly language program where you may refer to the fields of the structure using a high level syntax.

To declare a structure *type* with MASM you use the STRUCT and ENDS directives. The following template provides the basic format:

StructureName STRUCT <Field Definitions> StructureName ENDS

The <Field Definitions> section contains standard MASM variable declarations (using BYTE, WORD, DWORD, etc.). The following example demonstrates a structure for a complex number:

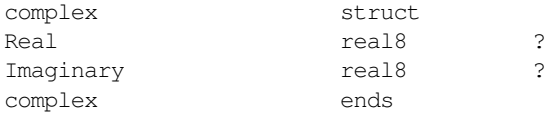

To declare a variable of type complex, you could use a declaration like the following:

<sup>10.</sup> That is, all elements of the array are the same type.

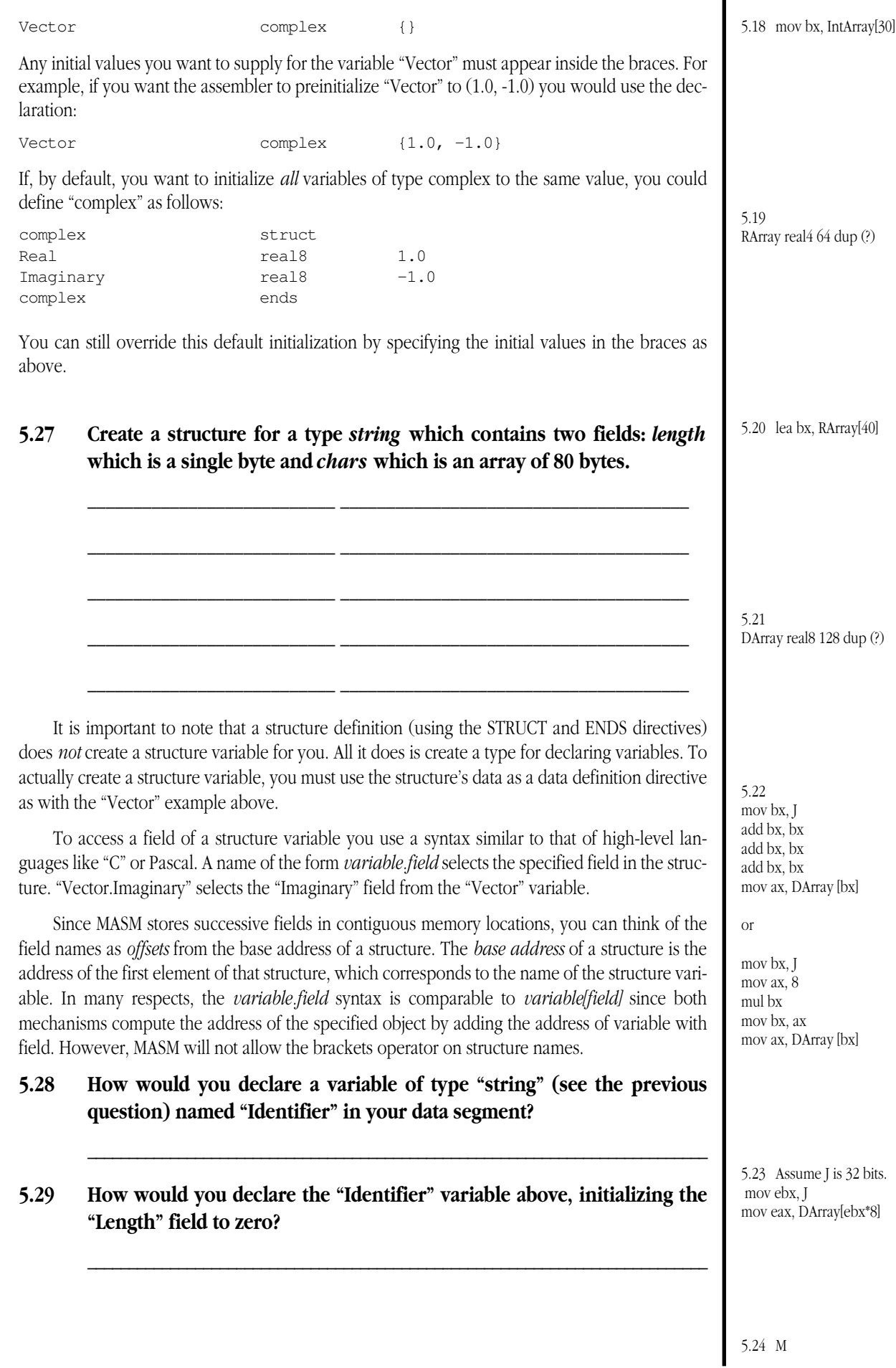

**5.30 What instruction could you use to load the value of the "length" field above into the AL register?**

**\_\_\_\_\_\_\_\_\_\_\_\_\_\_\_\_\_\_\_\_\_\_\_\_\_\_\_\_\_\_\_\_\_\_\_\_\_\_\_\_\_\_\_\_\_\_\_\_\_\_\_\_\_\_\_\_\_\_\_\_\_\_\_\_\_\_\_\_\_\_\_\_\_\_\_**

# **5.8 Memory Organization Laboratory Exercises**

In this laboratory you will examine how the 80x86 family organizes values in memory. You will also create several data structures in memory and examine them with the CodeView debugger. Finally, you will also assemble and link some very simple assembly language programs and load them into memory with the CodeView debugger.

# **5.8.1 Before Coming to the Laboratory**

Your pre-lab report should contain the following:

- A copy of this lab guide chapter with all the questions answered and corrected.
- A write-up on the CodeView debugger explaining, in your own words, how the following commands work in CodeView: A, D, E (Enter), F, G, I (input), M (Move), O (Output), Q, R, T, and U.
- A write-up explaining how the MOV, ADD, LEA, LES, and MUL instructions work.

See Chapter Two of this laboratory manual for an example pre-lab report.

Note: your Teaching Assistant or Lab Instructor may elect to give a quiz before the lab begins on the material covered in the laboratory. You will do quite well on that quiz if you've properly prepared for the lab and studied up on the stuff prior to attending the lab. If you simply copy the material from someone else you will do poorly on the quiz and you will probably not finish the lab. Do not take this pre-lab exercise lightly.

# **5.8.2 Laboratory Exercises**

In this laboratory you will perform the following activities:

- Demonstrate the use of the CodeView debugger and many of the commands in the debugger
- Demonstrate the operation of the 8086 MOV, LEA, LES, ADD, and MUL instructions and addressing modes.
- Enter several 8086 machine language programs into the CodeView and single step through the programs to execute them.
- Use the debugger to modify the operation of the programs.
- Examine memory locations using CodeView and explore the memory organization of the 8086
- Create various data structures (i.e., arrays and structs) and explore their memory organization.
- Create simple 8086 programs to access the above data structures.
- Explore the various encodings of 8086 instructions.
- ❏ Exercise 1: Create an array of the form "A:array [0..3, 0..4] of word;" starting at location 8000:0. Initialize the array elements as you did for exercise 5 with the values 0, 1, 2, 3, 4, 10, 11, 12, 13, 14, 20, 21, 22 , 23, 24, 30, 31, 32, 33, and 34.. Use row major ordering when creating the array. Dump the memory using the CodeView Dump command to the printer or a file. Include this printout in your lab report and mark each row of the array. Enter the following short machine language program using CodeView's Assemble command. It uses the word at location 8000:80 as the first index (the row number) and location 8000:82 as the second index (the column number) and loads the word at that address into AX. Don't forget that DS must contain 8000h before running this code.

```
mov ax, ds:[80h] ;Get row number (column index)
mov bx, 5 ;Multiply by the size of a row
mul bx
add ax, ds: [82h] ;Add in the column number (row index)
mov bx, ax
```
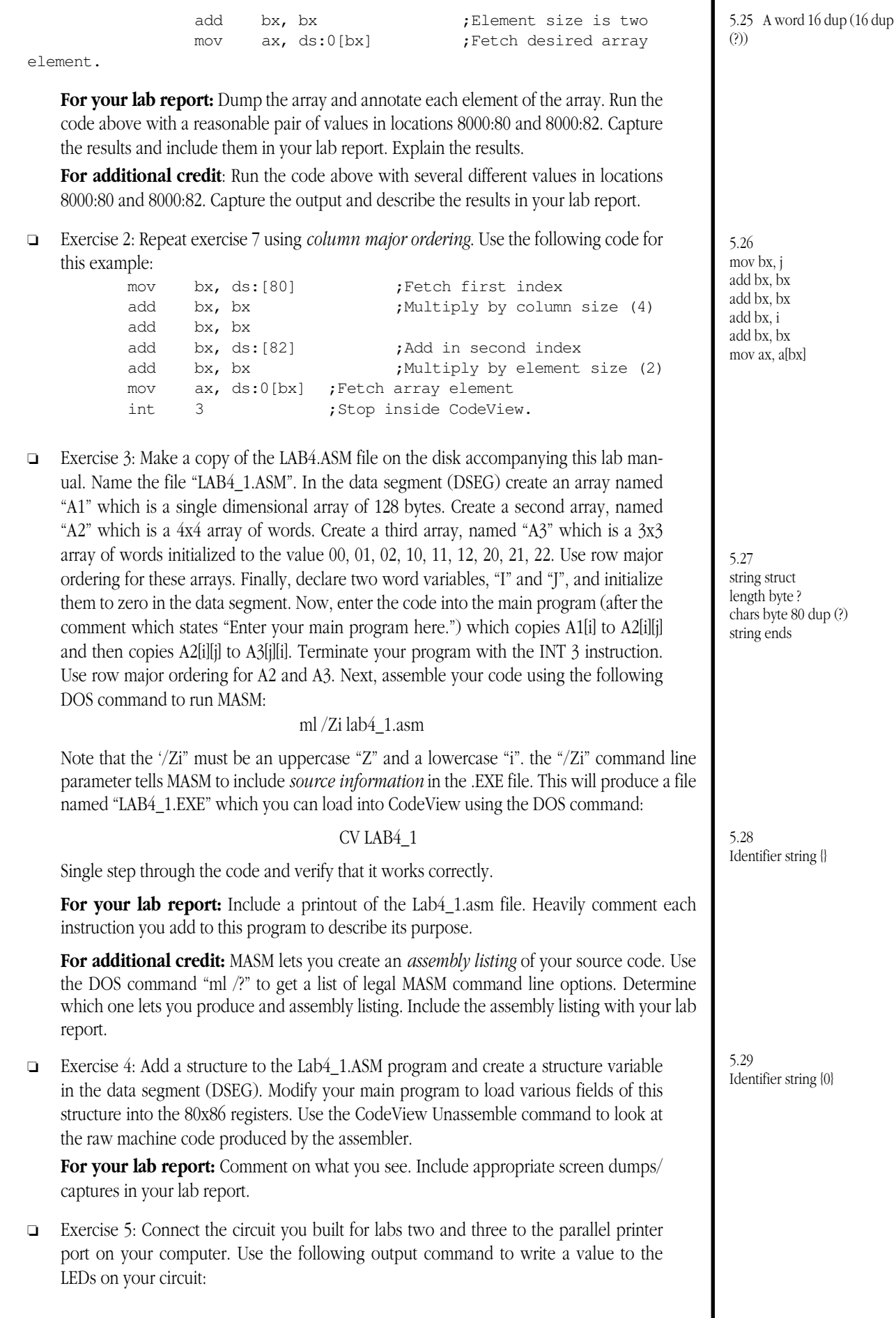

### O *port value*

*Port* is the base address of the parallel port to which you've connected your circuit. To determine the appropriate port address, dump memory locations 40:8 through 40:d. The first two locations (40:8 and 40:9) contain the base I/O address for LPT1:. The second two locations (40:a and 40:b) contain the base I/O address for LPT2:. The last pair of locations contain the base address for LPT3:. Typical addresses are 378h, 278h, and 3BCh. If a zero appears in one of these words, then the system did not recognize the associated device. Be sure to select the appropriate port value for your connection.

The *value* operand is the value to write to the printer port. For example, if you've connected your circuit to LPT1: and it is at I/O address 378h (i.e., the word at location 40:8 contains 378h), you can turn off all the LEDs with the command **O 378 0.** Likewise, you can turn on all the LEDs using the command **O 378 ff**. Try turning on each of the LEDS individually with a set of eight "O" commands.

**For your lab report:** Describe the use of this command to turn on and off various LEDs on your circuit.

# **5.9 Sample Programs**

This section contains several sample programs that demonstrate the concepts in Chapter Four of the textbook. Each of these short programs can be found on the diskette accompanying this lab manual. These programs all assemble and run, although you should run them from the CodeView debugger since they do not produce any output.

### **5.9.1 Sample Program #1: Simple Variable Declarations**

This short program demonstrates how to declare byte, word, and double word global variables. It also demonstrates how to use the typedef directive to create your own variable types. The program also declares some simple pointer variables and the main program accesses data indirectly using those pointers. Finally, this short sample program also demonstrates how to initialize variables you declare in the data segment.

```
; Sample variable declarations
; This sample file demonstrates how to declare and access some simple
; variables in an assembly language program.
;
; Randall Hyde
;
;
; Note: global variable declarations should go in the "dseg" segment:
dseg segment para public 'data'
; Some simple variable declarations:
character byte ? ; ; ; ; ; means uninitialized.
UnsignedIntVar word ?
DblUnsignedVar dword ?
;You can use the typedef statement to declare more meaningful type names:
integer typedef sword
char typedef byte
FarPtr typedef dword
; Sample variable declarations using the above types:
J integer ?
c1 char ?
PtrVar FarPtr ?
```
; You can tell MASM & DOS to initialize a variable when DOS loads the ; program into memory by specifying the initial value in the operand ; field of the variable's declaration: K integer 4 c2 char 'A' PtrVar2 FarPtr L ;Initializes PtrVar2 with the ; address of K. ; You can also set aside more than one byte, word, or double word of ; storage using these directives. If you place several values in the ; operand field, separated by commas, the assembler will emit one byte, ; word, or dword for each operand: L integer 0, 1, 2, 3 c3 char 'A', 0dh, 0ah, 0 PtrTbl FarPtr J, K, L ; The BYTE directive lets you specify a string of characters byte enclosing ; the string in quotes or apostrophes. The directive emits one byte of data ; for every character in the string (not including the quotes or apostrophes ; that delimit the string): string byte "Hello world", Odh, Oah, O dseg ends ; The following program demonstrates how to access each of the above ; variables. cseg segment para public 'code' assume cs:cseg, ds:dseg Main proc mov ax, dseg ;These statements are provided by mov ds, ax ; shell.asm to initialize the mov es, ax ; segment register. ; Some simple instructions that demonstrate how to access memory: lea bx, L ;Point bx at first word in L. mov ax, [bx] ;Fetch word at L. add ax, 2[bx] ;Add in word at L+2 (the  $"1"$ ). add  $ax, 4[bx]$  ;Add in word at L+4 (the  $"2"$ ). add ax, 6[bx] ;Add in word at L+6 (the 5.30 mov al, Identifier.Length

"3").

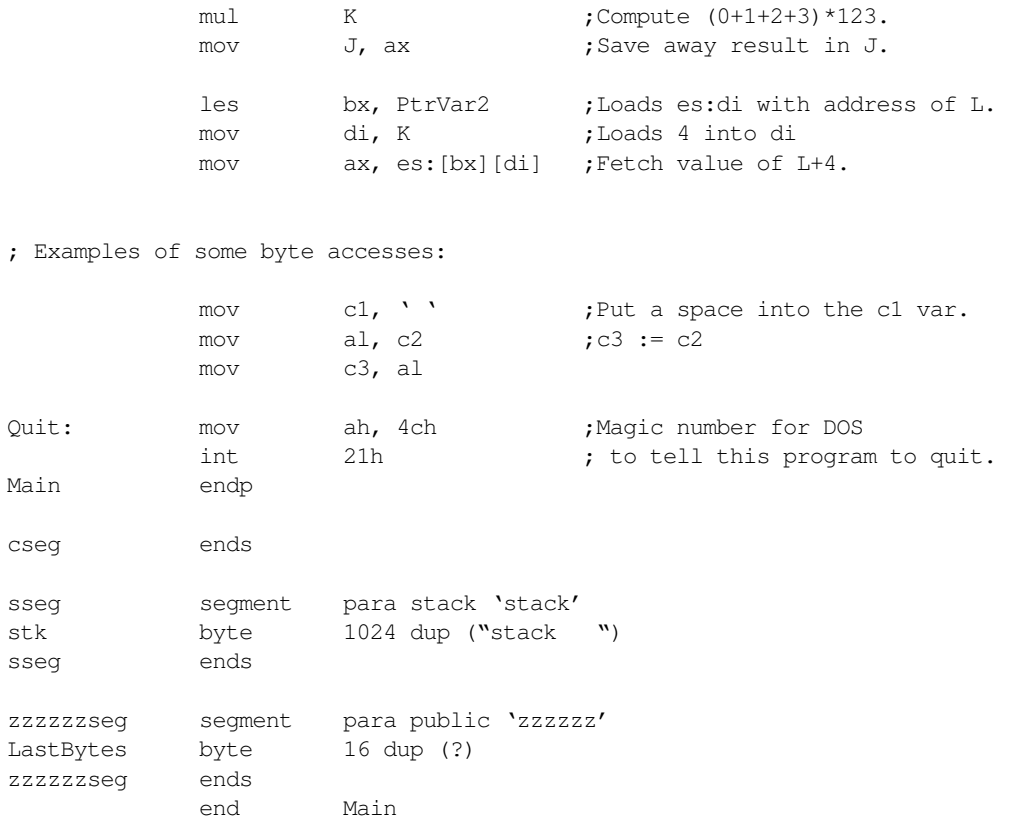

### **5.9.2 Sample Program #2: Using Pointers**

This brief program demonstrates how to declare and use near and far pointers in an assembly language program.

```
; Using Pointer Variables in an Assembly Language Program
;
; This short sample program demonstrates the use of pointers in
; an assembly language program.
;
; Randall Hyde
dseg segment para public 'data'
; Some variables we will access indirectly (using pointers):
J word 0, 0, 0, 0
K word 1, 2, 3, 4
L word 5, 6, 7, 8
; Near pointers are 16-bits wide and hold an offset into the current data
; segment (dseg in this program). Far pointers are 32-bits wide and hold
; a complete segment:offset address. The following type definitions let
; us easily create near and far pointers
nWrdPtr typedef near ptr word
fWrdPtr typedef far ptr word
; Now for the actual pointer variables:
```
ı

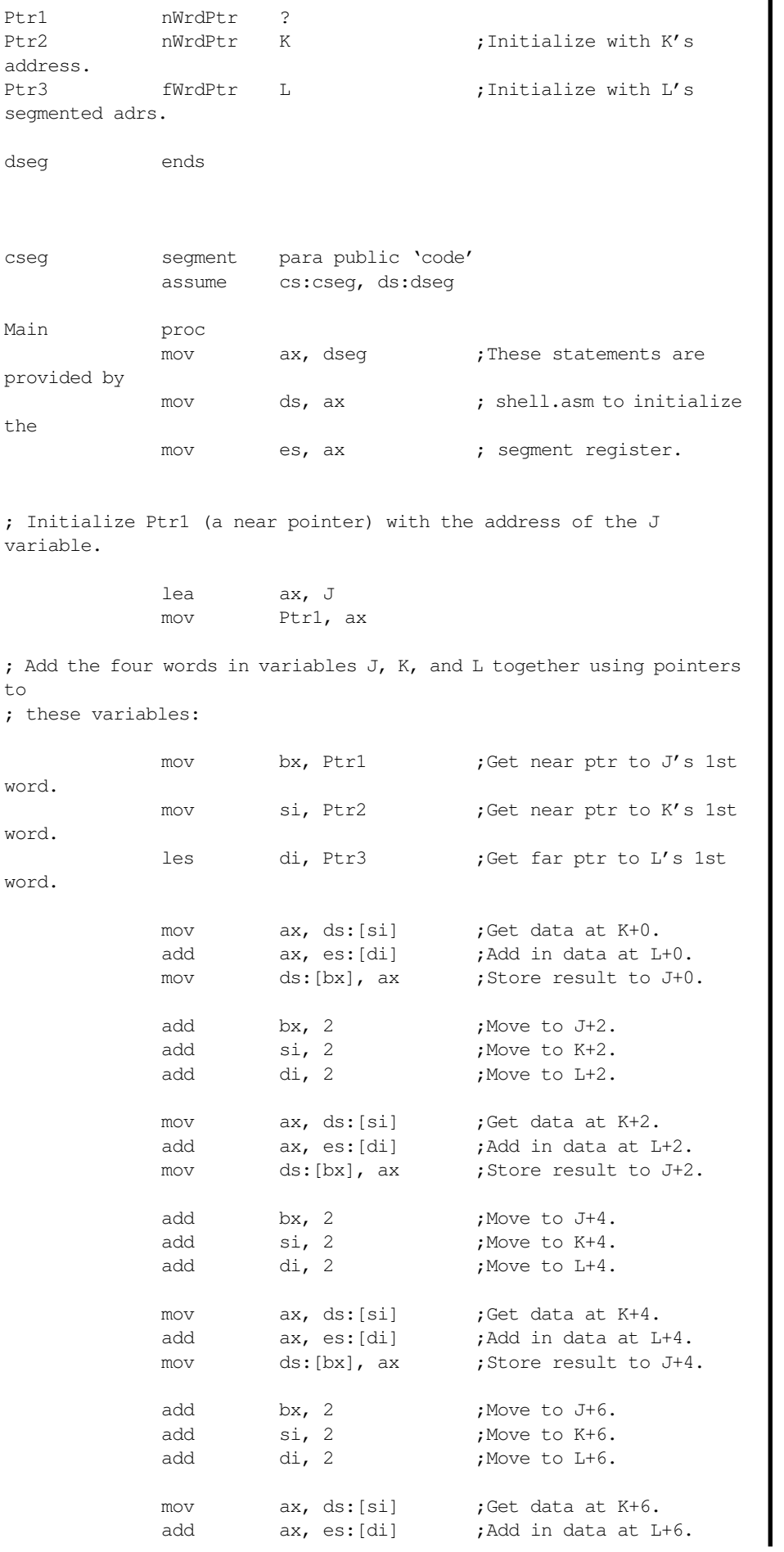

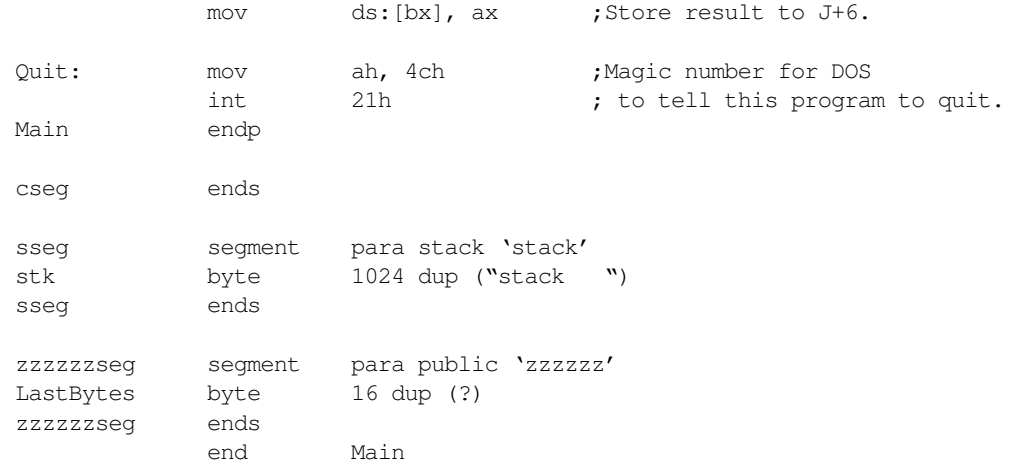

# **5.9.3 Sample Program #3:Single Dimension Arrays**

This short program demonstrates how to declare, initialize, and access elements of single dimensional arrays.

```
; Sample array declarations
; This sample file demonstrates how to declare and access some single
; dimension array variables in an assembly language program.
;
; Randall Hyde
```
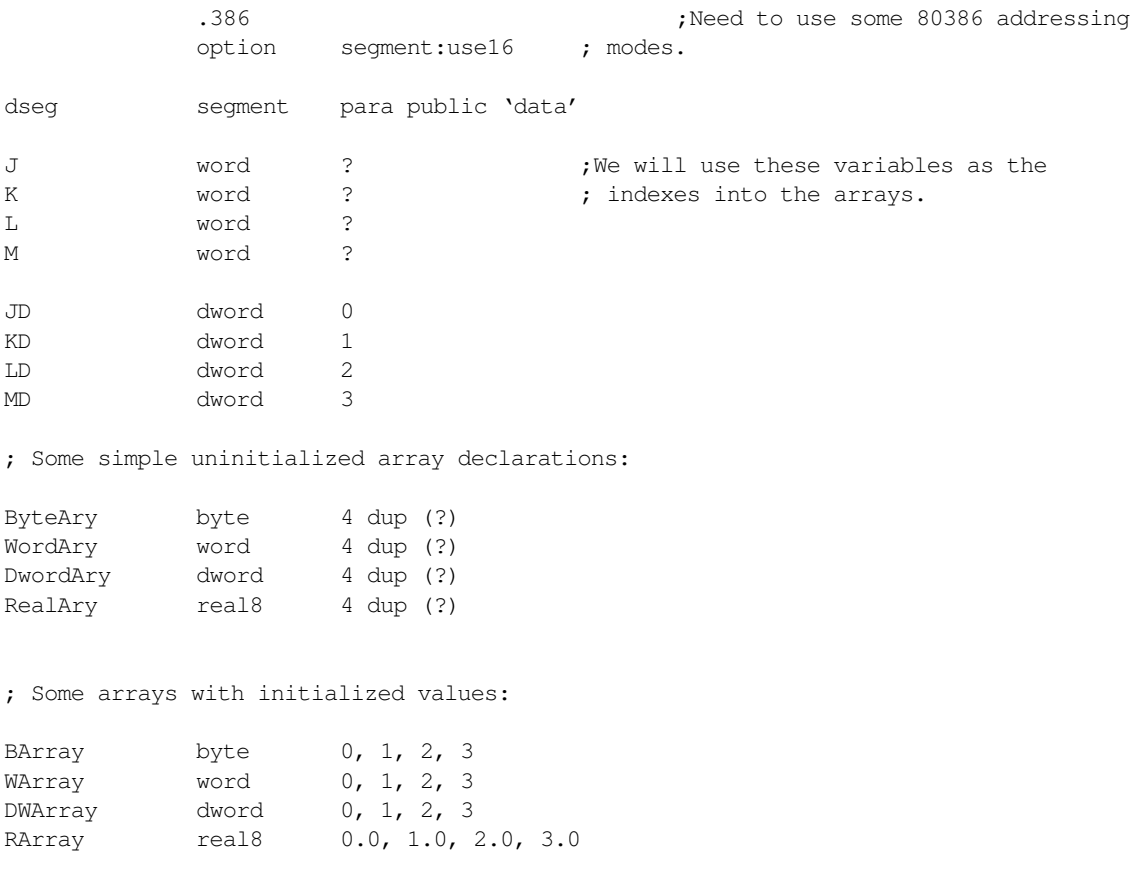

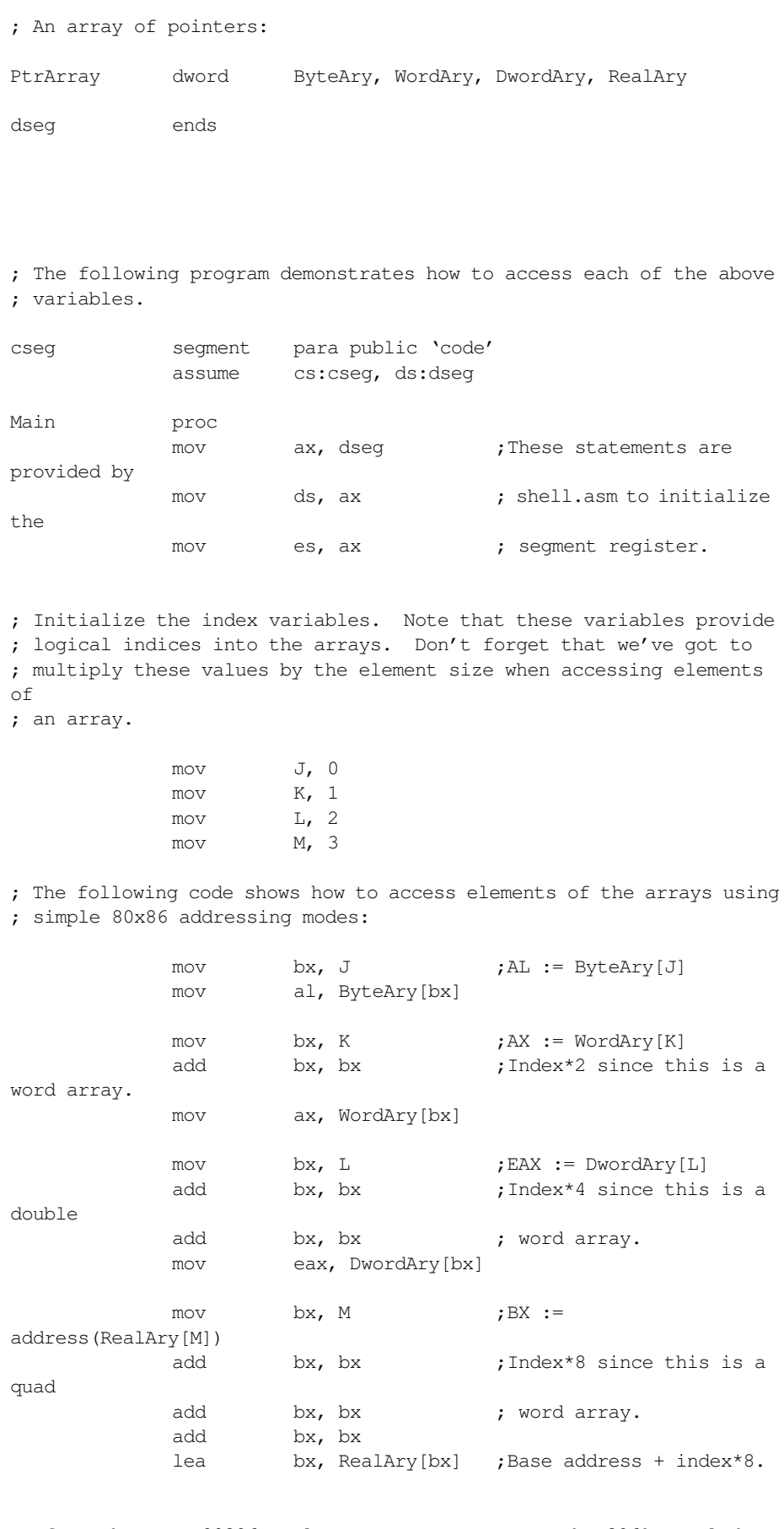

; If you have an 80386 or later CPU, you can use the 386's scaled indexed

; addressing modes to simplify array access.

```
mov ebx, JD
         mov al, ByteAry[ebx]
         mov ebx, KD
         mov ax, WordAry[ebx*2]
         mov ebx, LD
         mov eax, DwordAry[ebx*4]
         mov ebx, MD
          lea bx, RealAry[ebx*8]
Quit: mov ah, 4ch ;Magic number for DOS
          int 21h ; to tell this program to quit.
Main endp
cseg ends
sseg segment para stack 'stack'
stk byte 1024 dup ("stack ")
sseg ends
zzzzzzseg segment para public 'zzzzzz'
LastBytes byte 16 dup (?)
zzzzzzseg ends
          end Main
```
# **5.9.4 Sample Program #4: Multidimensional Array Declaration and Access**

The following sample program demonstrates how to declare, initialize, and access elements of multidimensional arrays.

```
; Multidimensional Array declaration and access
;
; Randall Hyde
           .386 ;Need these two statements to use
           option segment:use16 ; 80386 register set.
dseg segment para public 'data'
; Indices we will use for the arrays.
J word 1
K word 2
L word 3
; Some two-dimensional arrays.
; Note how this code uses the "dup" operator to suggest the size
; of each dimension.
B2Ary byte 3 dup (4 dup (?))
```
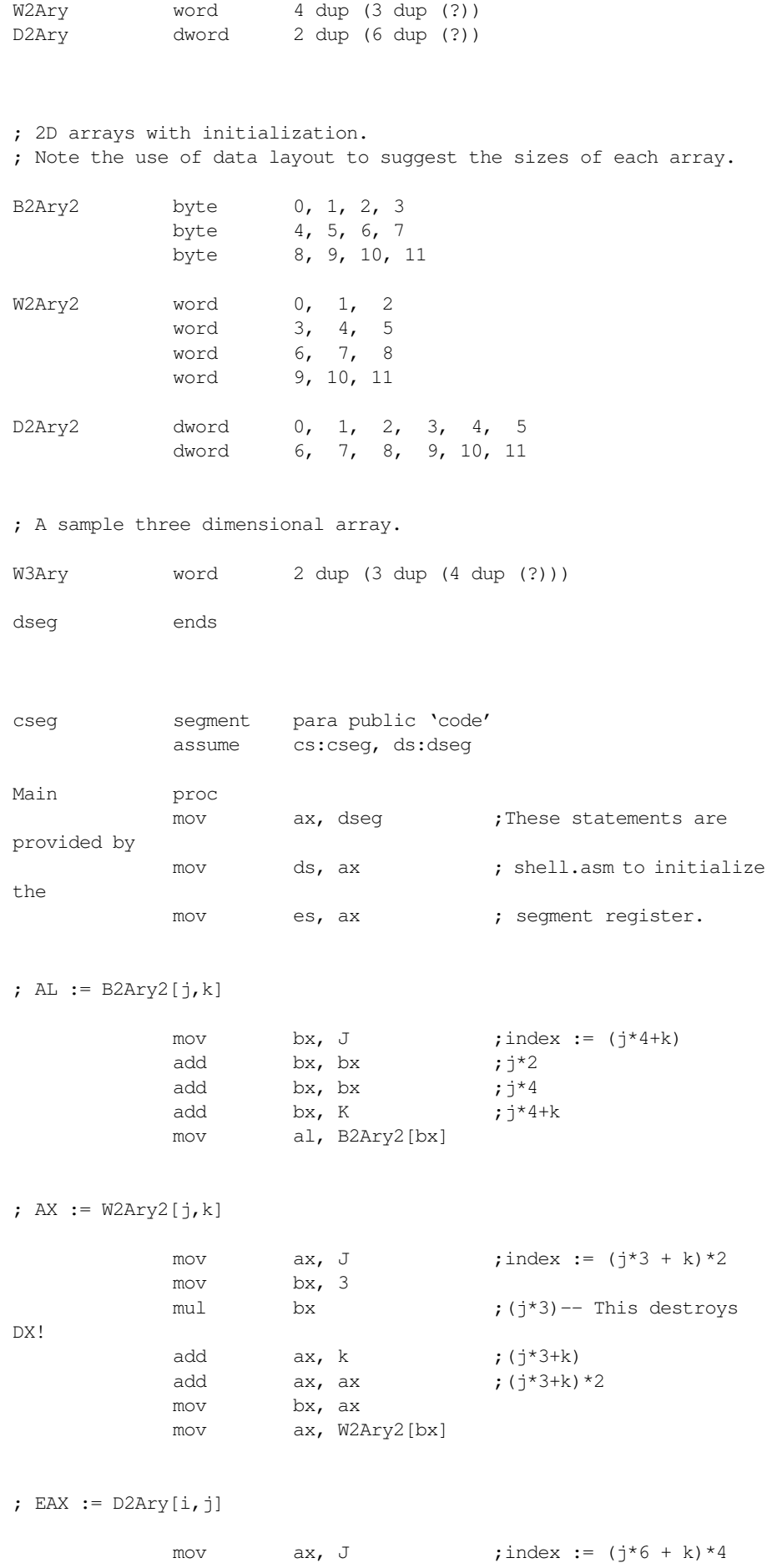

```
mov bx, 6
         mul bx ;DX:AX := j*6, ignore overflow in DX.
         add ax, k ; j * 6 + kadd ax, ax ; (j*6 + k) *2
         add ax, ax ; (j*6 + k) *4
         mov bx, ax
         mov eax, D2Ary[bx]
; Sample access of a three dimensional array.
;
; AX := W3Ary[J,K,L]mov ax, J ;index := ((j*3 + k)*4 + 1)*2mov bx, 3
         mul bx ; j*3add ax, K ; j*3 + kadd ax, ax ; (j*3 + k)*2add ax, ax ; (j*3 + k) *4
         add ax, 1 ; (j*3 + k)*4 + 1add ax, ax ; ((j*3 + k)*4 + 1)*2mov bx, ax
         mov ax, W3Ary[bx]
Quit: mov ah, 4ch ;Magic number for DOS
         int 21h (21h ; to tell this program to quit.
Main endp
cseg ends
sseg segment para stack 'stack'
stk byte 1024 dup ("stack ")
sseg ends
zzzzzzseg segment para public 'zzzzzz'
LastBytes byte 16 dup (?)
zzzzzzseg ends
         end Main
```
### **5.9.5 Sample Program #5: Structures**

reg byte ?

This sample program demonstrates how to declare structure types and variables. It also shows how to initialize the fields of a structure at assembly time. Finally, it demonstrates how to access fields of a structure from within an assembly language program and how to deal with pointers to structures.

```
; Sample Structure Definitions and Accesses.
;
; Randall Hyde
dseg segment para public 'data'
; The following structure holds the bit values for an 80x86 mod-reg-r/m byte.
mode struct
modbits byte ?
```
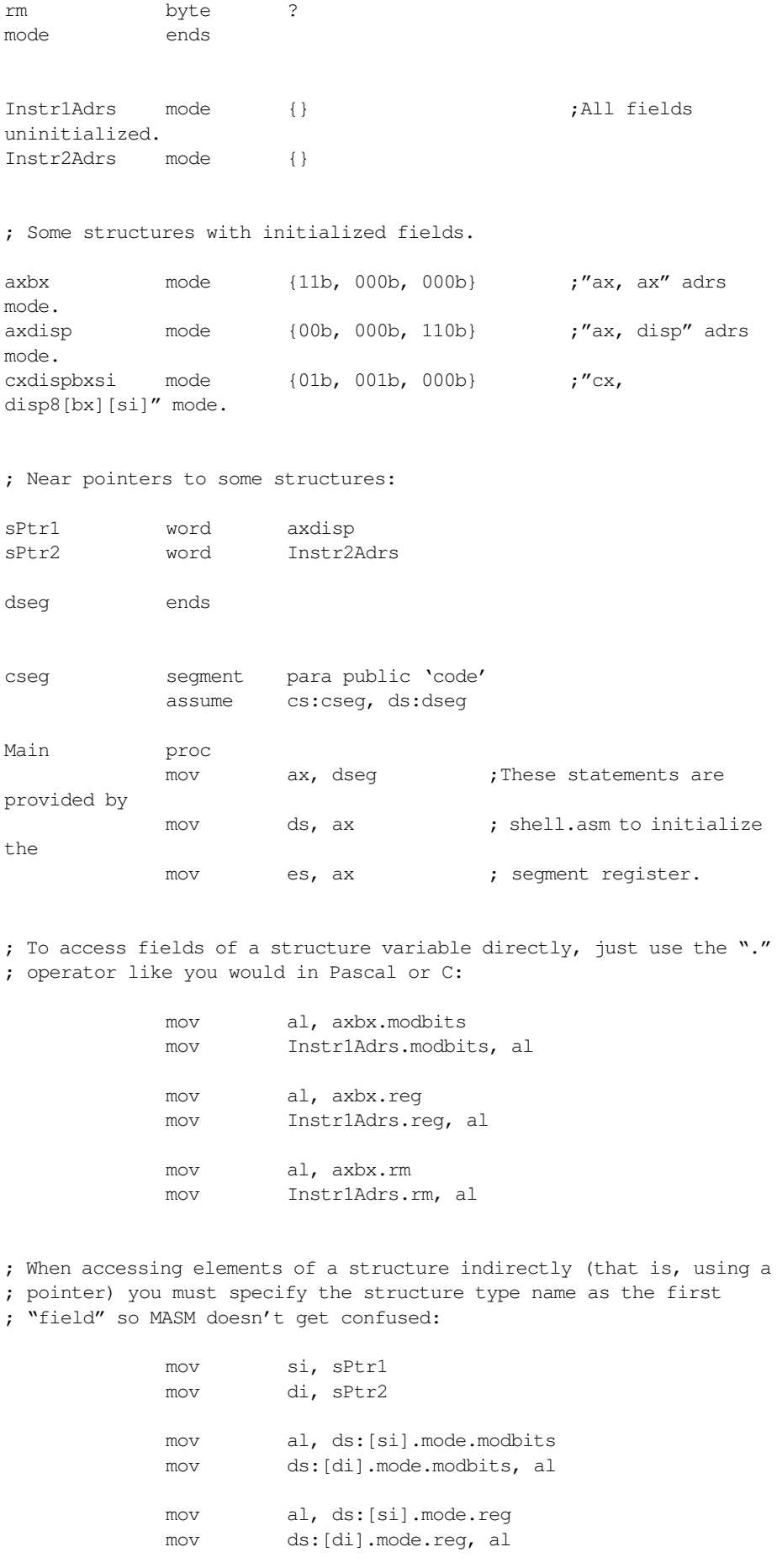

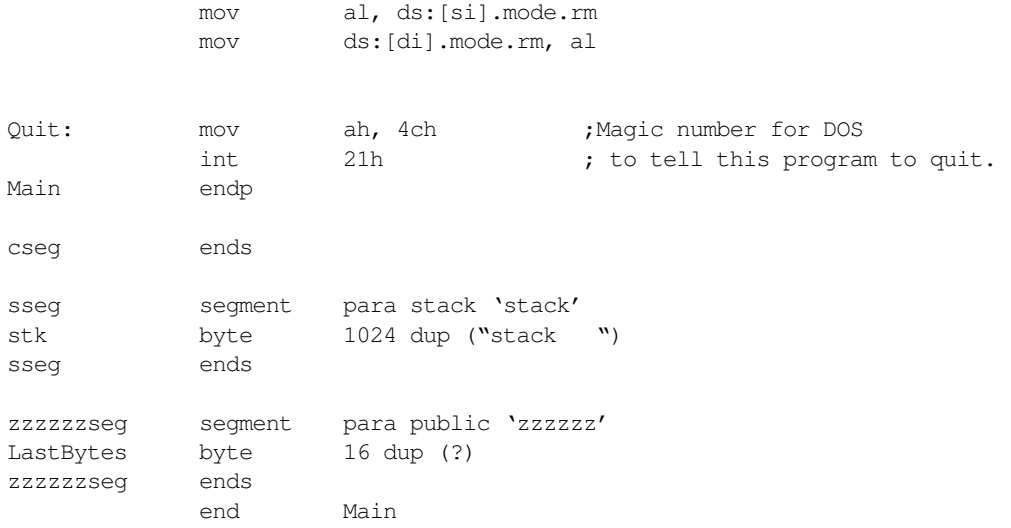

# **5.9.6 Sample Program #6: Arrays of Structures**

This short program shows you how to declare an array of structures and access elements of that array. It provides examples for one, two, and three dimensional arrays of structures.

```
; Arrays of Structures
;
; Randall Hyde
dseg segment para public 'data'
; A structure that defines an (x, y) coordinate.
; Note that the Point data type requires four bytes.
Point struct
X word ?
Y word ?
Point ends
; An uninitialized point:
Pt1 Point {}
; An initialized point:
Pt2 Point {12,45}
; A one-dimensional array of uninitialized points:
PtAry1 Point 16 dup ({}) ;Note the "{}" inside the parens.
; A one-dimensional array of points, all initialized to the origin.
PtAry1i Point 16 dup ({0,0})
```
; A two-dimensional array of points: PtAry2 Point 4 dup (4 dup ({})) ; A three-dimensional array of points, all initialized to the origin. PtAry3 Point 2 dup (3 dup (4 dup ({0,0}))) ; A one-dimensional array of points, all initialized to different values: iPtAry Point {0,0}, {1,2}, {3,4}, {5,6} ; Some indices for the arrays: J word 1 K word 2 L word 3 dseg ends ; The following program demonstrates how to access each of the above ; variables. cseg segment para public 'code' assume cs:cseg, ds:dseg Main proc mov ax, dseg ;These statements are provided by mov ds, ax ; shell.asm to initialize the mov es, ax ; segment register. ; PtAry1[J] := iPtAry[J] mov bx, J ;Index :=  $J*4$  since there are four add bx, bx ; bytes per array element (each add bx, bx ; element contains two words). mov ax, iPtAry[bx].X mov PtAry1[bx].X, ax mov ax, iPtAry[bx].Y mov PtAry1[bx].Y, ax ;  $CX := \text{PtAry2[K,L]} .X; \quad DX := \text{PtAry2[K,L]} .Y$ mov  $\qquad \qquad$  bx, K ;Index :=  $(K*4 + J)*4$ add  $\qquad$  bx, bx  $;K^{\star}2$ 

add  $\qquad \qquad$  bx, bx  $\qquad \qquad$  ; K\*4

```
add \qquad \qquad bx, J \qquad \qquad ;K*4 + J
          add bx, bx ; (K*4 + J)*2
         add bx, bx ; (K*4 + J)*4mov cx, PtAry2[bx].X
         mov dx, PtAry2[bx].Y
; PtAry3[j,k,l].X := 0
         mov ax, j ;Index := ((j * 3 + k) * 4 + 1) * 4mov bx, 3
         mul bx ; i*3add ax, k ; j*3 + kadd ax, ax ; (j*3 + k) *2
         add ax, ax ; (j*3 + k)*4add ax, 1 ; (j*3 + k)*4 + 1add ax, ax ; ((i * 3 + k) * 4 + 1) * 2add ax, ax ; ((i * 3 + k) * 4 + 1) * 4mov bx, ax
         mov PtAry3[bx].X, 0
Quit: mov ah, 4ch ;Magic number for DOS
         int 21h ; to tell this program to quit.
Main endp
cseg ends
sseg segment para stack 'stack'
stk byte 1024 dup ("stack ")
sseg ends
zzzzzzseg segment para public 'zzzzzz'
LastBytes byte 16 dup (?)
zzzzzzseg ends
         end Main
```
### **5.9.7 Sample Program #7: Structures and Arrays**

This sample program demonstrates how to declare arrays of structures and how to include arrays and structures as fields within a structure. The 80x86 program code also demonstrates how to access the fields and elements of these data types.

```
; Structures Containing Structures as fields
; Structures Containing Arrays as fields
;
; Randall Hyde
dseg segment para public 'data'
Point struct
X word ?
Y word ?
Point ends
; We can define a rectangle with only two points.
; The color field contains an eight-bit color value.
; Note: the size of a Rect is 9 bytes.
Rect struct
```

```
UpperLeft Point {}
LowerRight Point {}
Color byte ?
Rect ends
; Pentagons have five points, so use an array of points to
; define the pentagon. Of course, we also need the color
; field.
; Note: the size of a pentagon is 11 bytes.
Pent struct
Color byte ?
Pts Point 5 dup ({})
Pent ends
; Okay, here are some variable declarations:
Rect1 Rect {}
Rect2 Rect { (0,0), (1,1), 1}Pentagon1 Pent {}
Pentagons ent {}, {}, {}, {}
Index word 2
dseg ends
cseg segment para public 'code'
           assume cs:cseg, ds:dseg
Main proc
           mov ax, dseg ;These statements are
provided by
           mov ds, ax ; shell.asm to initialize
the
           mov es, ax ; segment register.
; Rect1.UpperLeft.X := Rect2.UpperLeft.X
           mov ax, Rect2.Upperleft.X
           mov Rect1.Upperleft.X, ax
; Pentagon1 := Pentagons[Index]
           mov ax, Index ;Need Index*11
           mov bx, 11
           mul bx
           mov bx, ax
; Copy the first point:
           mov ax, Pentagons[bx].Pts[0].X
           mov Pentagon1.Pts[0].X, ax
           mov ax, Pentagons[bx].Pts[0].Y
           mov Pentagon1.Pts[0].Y, ax
; Copy the second point:
           mov ax, Pentagons[bx].Pts[2].X
           mov Pentagon1.Pts[2].X, ax
```
mov ax, Pentagons[bx].Pts[2].Y mov Pentagon1.Pts[2].Y, ax ; Copy the third point: mov ax, Pentagons[bx].Pts[4].X mov Pentagon1.Pts[4].X, ax mov ax, Pentagons[bx].Pts[4].Y mov Pentagon1.Pts[4].Y, ax ; Copy the fourth point: mov ax, Pentagons[bx].Pts[6].X mov Pentagon1.Pts[6].X, ax mov ax, Pentagons[bx].Pts[6].Y mov Pentagon1.Pts[6].Y, ax ; Copy the fifth point: mov ax, Pentagons[bx].Pts[8].X mov Pentagon1.Pts[8].X, ax mov ax, Pentagons[bx].Pts[8].Y mov Pentagon1.Pts[8].Y, ax ; Copy the Color: mov al, Pentagons[bx].Color mov Pentagon1.Color, al Quit: mov ah, 4ch ;Magic number for DOS int 21h (21) ; to tell this program to quit. Main endp cseg ends sseg segment para stack 'stack' stk byte 1024 dup ("stack ") sseg ends zzzzzzseg segment para public 'zzzzzz' LastBytes byte 16 dup (?) zzzzzzseg ends end Main

### **5.9.8 Sample Program #8:Pointer to Structures**

This sample program demonstrates how to work with pointers to structures and pointers to arrays of structures.

```
; Pointers to structures
; Pointers to arrays of structures
;
; Randall Hyde
            .386 ;Need these two statements so we can
```
option segment:use16 ; use 80386 register set.

dseg segment para public 'data' ; Sample structure. ; Note: size is seven bytes. Sample struct b byte ? w word ? d dword ? Sample ends ; Some variable declarations: OneSampleSample{} SampleArySample16 dup ({}) ; Pointers to the above OnePtr word OneSample ;A near pointer. AryPtr dword SampleAry ; Index into the array: Index word 8 dseg ends ; The following program demonstrates how to access each of the above ; variables. cseg segment para public 'code' assume cs:cseg, ds:dseg Main proc mov ax, dseq ;These statements are provided by mov ds, ax ; shell.asm to initialize the mov es, ax ; segment register. ; AryPtr^[Index] := OnePtr^ mov si, OnePtr ;Get pointer to OneSample les bx, AryPtr ;Get pointer to array of samples mov ax, Index ;Need index\*7 mov di, 7 mul di mov di, ax mov al, ds:[si].Sample.b mov es:[bx][di].Sample.b, al mov ax, ds:[si].Sample.w mov es:[bx][di].Sample.w, ax

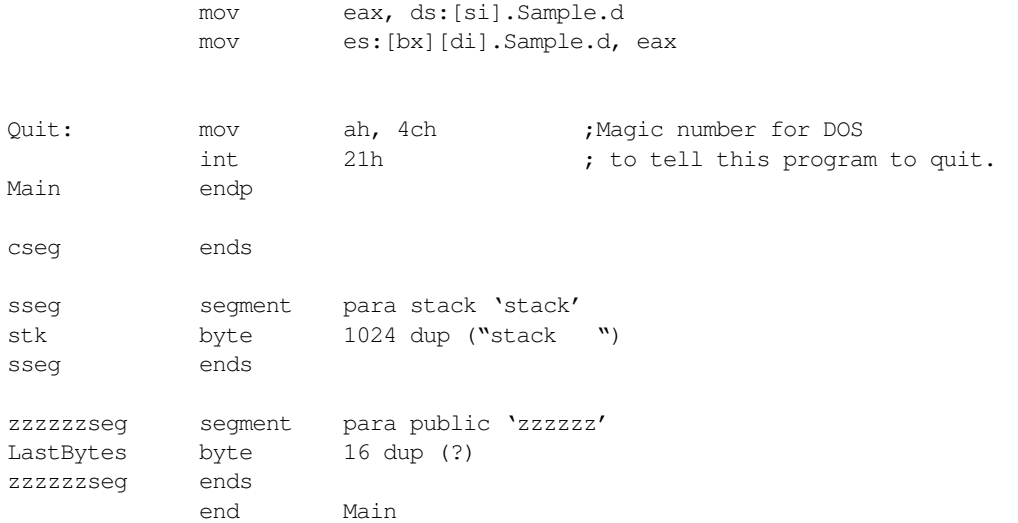

### **5.10 Programming Projects**

- ❏ Program #1: Create a program with a single dimension array of structures. Place at least four fields (your choice) in the structure. Write a code segment to access element "i" ("i" being a word variable) in the array.
- ❏ Program #2: Write a program which copies the data from a 3x3 array and stores the data into a second 3x3 array. For the first 3x3 array, store the data in row major order. For the second 3x3 array, store the data in column major order. Use nine sequences of instructions which fetch the word at location  $(i,j)$   $(i=0..2, j=0..2)$ .
- ❏ Program #3: Rewrite the code sequence above just using MOV instructions. Read and write the array locations directly, do not perform the array address computations.
- ❏ Program #4: The PC's video display is a *memory mapped I/O device*. That is, the display adapter maps each character on the text display to a word in memory. The display is an 80x25 array of words declared as follows:

display: array [0..24, 0..79] of word;

Display[0,0] corresponds to the upper left hand corner of the screen, display[0,79] is the upper right hand corner, display[24,0] is the lower left hand corner, and display[24,79] is the lower right hand corner of the display.

The L.O. byte of each word holds the ASCII code of the character to appear on the screen. The H.O. byte of each word contains the *attribute* byte (see "The PC Video Display" on page 1069 for more details on the attribute byte). The base address of this array is B000:0 for monochrome displays and B800:0 for color displays.

The diskette accompanying this lab manual contains a sample program named "PROJ4\_4.ASM" that is supposed to clear the screen. It contains a main program that uses several instructions you probably haven't seen yet. These instructions essentially execute a for loop as follows:

```
for i:= 0 to 79 do
       for j := 0 to 24 do
              putscreen(i,j,value);
```
Inside this program you will find some comments that instruct you to supply the code that stores the value in AX to location display[i,j]. Modify this program as described in its comments and test the result.

❏ Program #5: Proj5\_4.asm on the diskette accompanying this lab manual is a maze generation program. It is complete except for two routines that access the MAZE array (maze:array[0..26, 0..81] of word;) and the screen array (screen:array[0..24, 0..79] of word;). You need to supply the code in the two procedures MazeAdrs and ScrnAdrs to compute the indices into these arrays. On entry to these two routines, dl contains the y coordinate (first index) and dh contains the second coordinate (second index). You code must perform the necessary array index computation and leave the final index value in the AX register. See the comments in the code for further details. Note: this program will only run properly on a color display.

# **5.11 Answers to Selected Exercises**

3) Use the BYTE directive.

Examples:

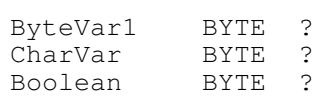

Byte variables are useful for declaring small integer variables, boolean variables, character variables, and string variables.

- 8) A near pointer is 16 bits long and can only point at data within a specific segment. A far pointer is 32 bits long and can point at any location in memory.
- 11) The following code examples present one possible solution to these problems
	- a)

mov  $ax, i$  ;  $i * 4$ mov bx, 4 mul bx<br>add ax, j add  $ax, j$  ;  $i*4 + j$ mov bx, ax<br>mov al, TD[bx] mov al, TD[bx] ;Fetch TD[i,j]

12) The following answers provide only one possible solution for each question, of many, to the questions.

a)

15)

```
mov ebx, 0 ;Initialize H.O. word to zero<br>mov ax, i ;i*4
mov ax, i i^{*4}mov bx, 4
mul bx
add ax, j ; i * 4 + jmov bx, ax
mov al, TD[ebx*1] ;Fetch TD[i,j]
Array word 0, 1, 2
     word 3, 4, 5
     word 6, 7, 8
```
Lab Ch05